# **里 氏 硬 度 仪 AL-150A**

 里氏硬度计符合以下三个标准: 《里氏硬度计技术条件》 ZB N71 010-90 《里氏硬度计》检定规程 JJG 747-91 《金属里氏硬度试验方法》 GB/T 17394-1998 同时也符合 ASTM A956标准

ALL RIGHTS RESERVED © 2010

**表 A**

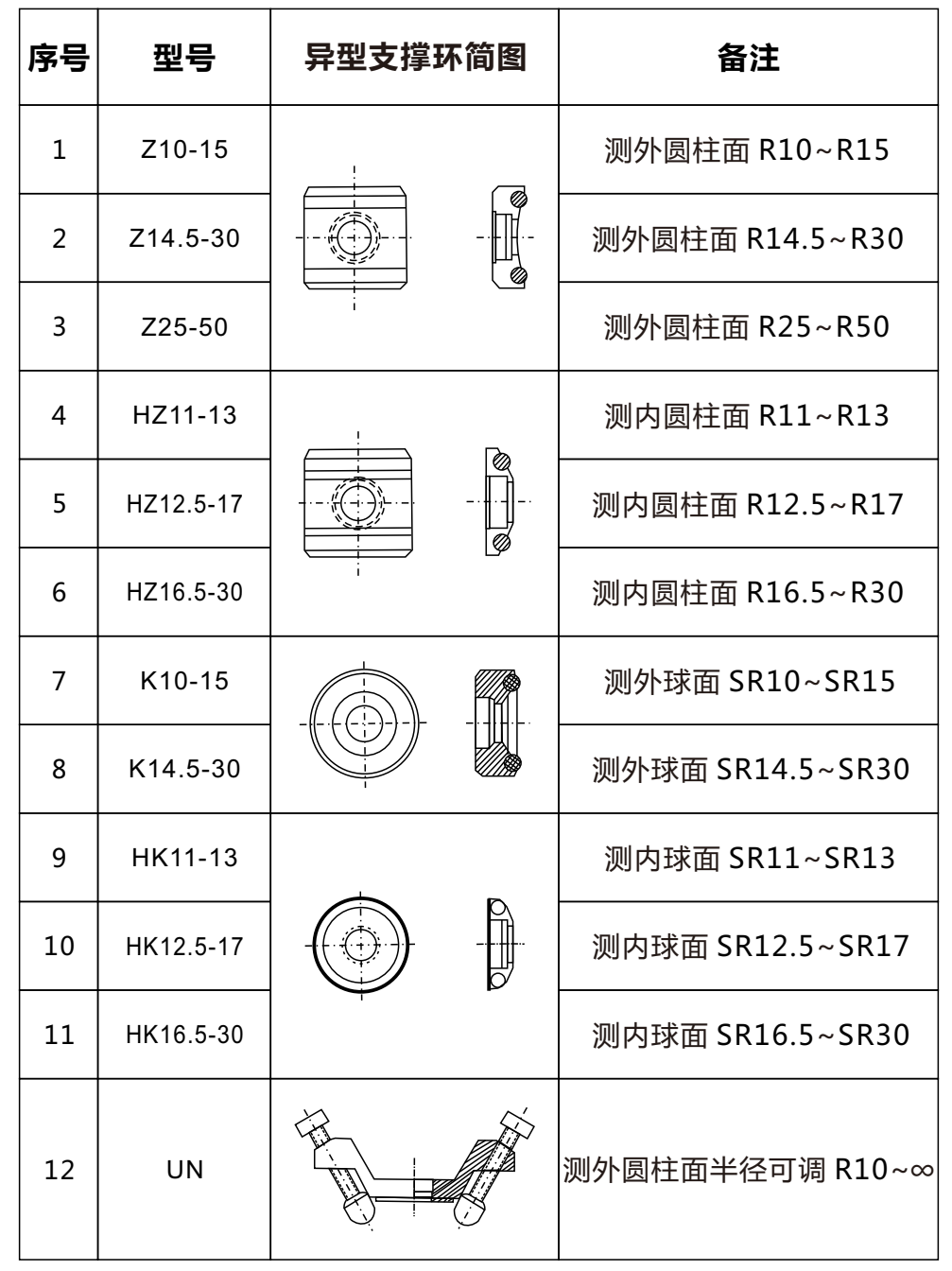

### 数据。若要回到测量状态,再按" POWER/MENU "键即可。 **4.9记忆数据删除**

测量状态下,轻按一下DEL /▼键可删除新的数值,存储值的个数同时递 减。若清除全部记忆数据,只要按住 **DEL /▼** 按钮长达三杪钟,存储器 里的数值将为000。

### **4.10 下载数据到PC**

通过可选的USB 或RS232C 通讯电缆和软件,该仪器可与计算机通讯。在 测量状态下,每个测量值自动传输到 PC 计算机上。若要存储器里的所 有数据都可以下载到电脑,只要按一下RD/▲键进入到数据存储界面, 存储器里的所有数据都可以下载到电脑。

### **4.11 自动关机**

仪器具有自动关机功能,以节省电池电能。如果在3分钟内既没有测量, 也没有任何按键操作,仪器会自动关机。

### **4.12 更换电池**

当屏幕上出现电池符号时,需要更换电池,轻轻滑下电池盒,把电池取出 来,然后看准电池的正负极对应地装上新的电池,盖上电池盖即可。

### **五.仪器校准**

经过一段时间的使用,尤其是测试过一些比较粗糙的材料,冲击体的圆 点可能会有点磨损,这必将导致测量的精确度或多或少会受到一些影响 。这种情况下,该仪器需按照以下方法重新校准:

5.1 按"**POWER/MENU**"键长达8秒进入"CAL"界面,这时仪器处 于校准状态。

5.2 在标准测试块上进行测量,得到测量值。

5.3通过 RD/▲或 DEL /▼键来调整读数值,使其与标准值相同。 5.4 重复步骤5.3-5.3,直到测量值准确。

5.5 校准后,按"**POWER/MENU**"键退出校准模式,回到测量状态。 **注意:如果仪器误差在基本范围内,为了不影响该仪器的长期稳定性, 请不要轻易进行校准。**

### **六.保养与维修**

\* 在使用1000~2000 次后,要用尼龙刷清理冲击装置的导管及冲击体, 清洁导管时先将支承环旋下,再将冲击体取出,将尼龙刷以逆时针方向 旋入管内,到底后拉出,如此反复5次,再将冲击体及支承环装上; \* 使用完毕后,应将冲击体释放; 冲击装置内严禁使用各种润滑剂。 \* 当用标准洛氏硬度块进行检定时,误差均大于2HRC时,可能是球头磨 损失效,应考虑更换球头或冲击体。

# **快速使用指南**

**快速使用本仪器,请按照以下操作步骤:**

### **1. 被测工件要求**

1.1 测量时最好选用坚固厚重的测量实体。

1.2 被测材料的表面光洁度不能低于2µm。

1.3 必须确保被测材料固定牢固, 以免测量时发生弯曲、变形, 或 移动而影响测量结果。

### **2. 操作步骤**

2.1 安装电池

依照电池盒上正负极标签所示,正确安装好电池。

- 2.2 开机
- 按"**POWER/MENU**"键开机。
- 2.3开机后按"**DIR/SHIFT**"键设置冲击方向。
- 2.4 选择被测材料代码,详见4.3部分。
- 2.5 选择测量的硬度制式,详见4.4部分。
- 2.6 将该仪器放于被测材料表面进行测量。
- 2.7 加载。
- 2.8释放并获取读数。

### **注意事项:**

- 1. 禁止将该仪器撞击任何钨钢或其它更高硬度材料, 否则将使本 仪器损毁。
- 2. 在该仪器未接触到被测材料时, 任何情况下都不能按下释放键 ,否则仪器支撑环将容易变松,导致测量不准确。

## 目录

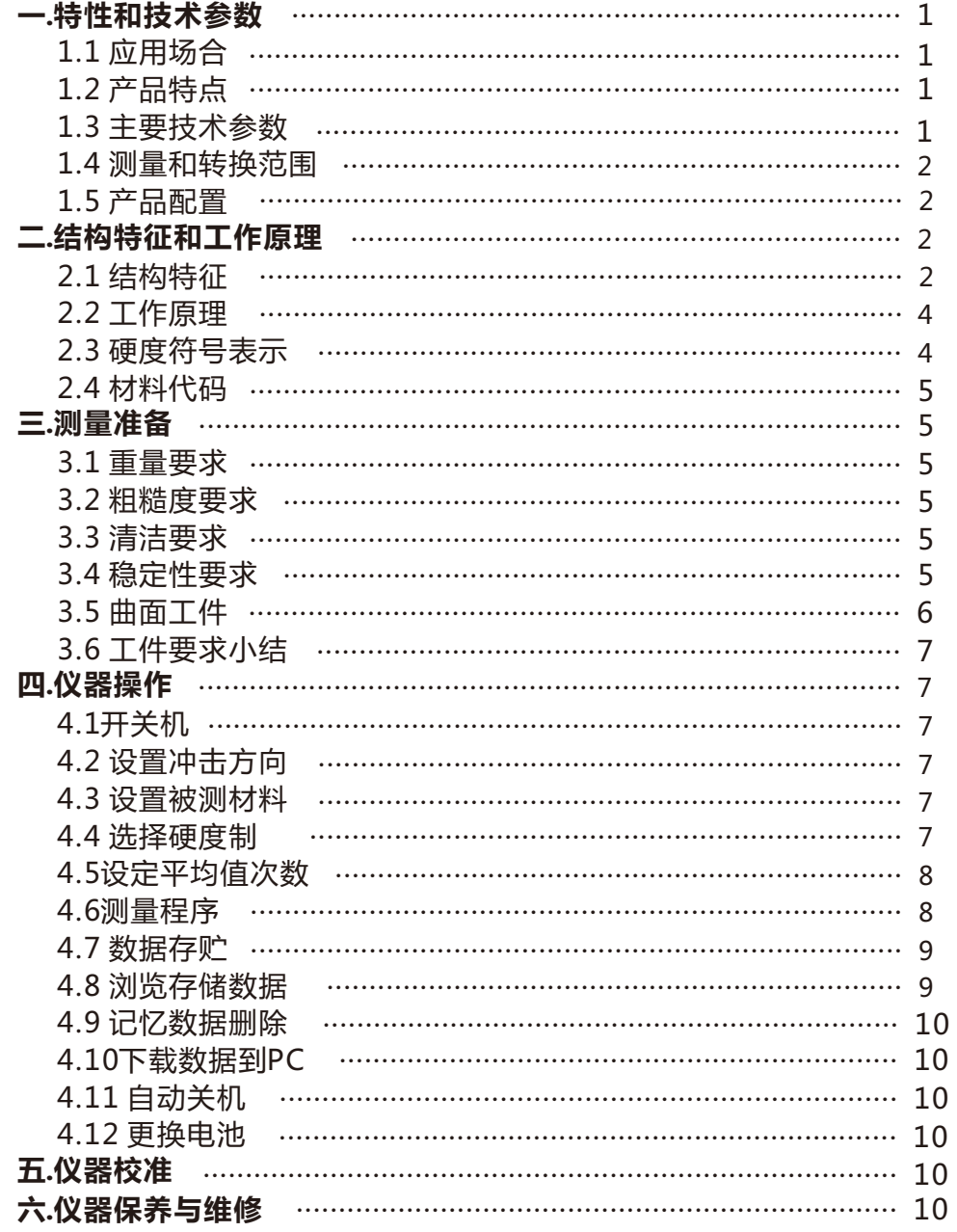

的硬度值,同时存贮的测量数目自动加1。 若测试值显示"E", 表示超出换算范围。一种换算硬度超出范围, 并不 能说明另一种硬度也超出测量范围。

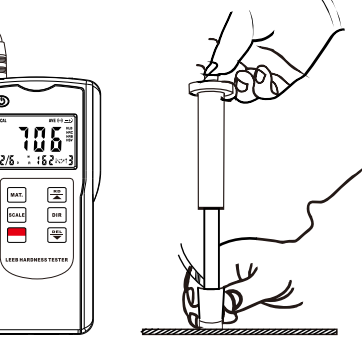

图 4.4

\*任何情况下, 当冲击装置没有紧压在试样表面时, 都不要按释放按钮, 否则支承环很容易松弛。

\* 试样的每个测量区域通常需要进行3~5次测量, 数据离散性不应超过平 均值的±15HL.

\* 任意两个冲击点之前的距离或任一冲击点中心距试样边缘的距离参照 表4.1

\*若要准确完成从里氏硬度值到其它硬度单位转换,请参照4.4的操作程序。

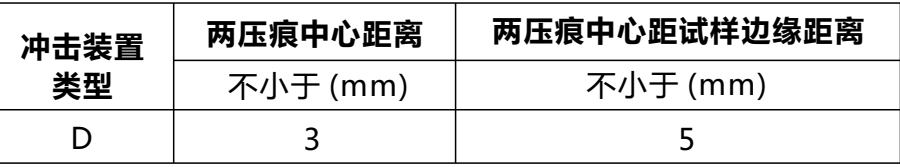

表 4-1

### 4.7 数据存贮

在测量状态时, 显示器上有符号"M"指示。所有的测量值都会自动地 保存到存储器里,同时存贮数据的个数也会自动加1,并显示在屏幕上。 该仪器最多可存储50组,当测量值超过50组时,主机将自动删除最早 的数据,也就是说,仪器只保留最新的50组数据。

### 4.8 浏览存贮数据

屏幕上的"M"符号表示测量状态,要浏览存贮的数据,只要轻按RD/▲ 键讲入数据浏览状态,此时,显示器上有符号"R"指示。然后按 RD/▲ 或DEL/▼按钮上或下查看存储的数据。

### **4.5 设定平均值次数**

按POWER/MENU键长达六秒后,显示器上出现AUE,再按RD/▲ 或 DEL/▼ 键来选择测平均值的次数,若平均值次数设定为 0, 表示不进 行平均值计算。设定好次数后轻按 POWER/MENU 键退出设定 ,返 回到测量状态。上述操作也可让你查看以前设定的平均值次数。

比如说:如果你将平均值次数设定为3,那么,该仪器将在连续三次测 量后,自动显示出3次测量的一个平均值, 显示器上并伴有AVE符号指 示。

### **4.6测量程序**

测试前如有必要可先使用标准试块对仪器进行检验。 一般情况下标准 硬度块的数值是用标定过的里氏硬度计,在其上垂直向下测定5次,取 其算术平均值作为它的硬度值。

如该值超标,可以使用用户校准功能进行校准。

4.6.1 加载

向下推动加载套,使冲击体被锁住,然后捏住加载套使其慢慢复位。

### **注意:不可将加载套自由弹回,以避免损坏传感器**

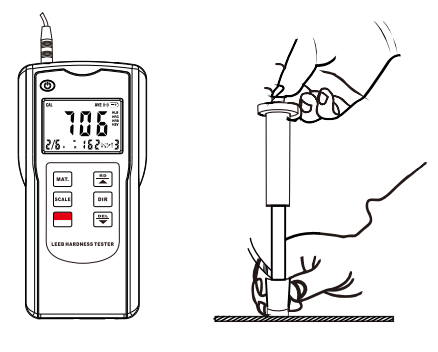

**图 4.3**

4.6.2 定位

将冲击装置下部的支承环压紧在被测表面,两次测试点距离应≥3mm。 需要注意的是,冲击装置下部的支撑环一定要压紧,冲击方向应垂直于 被测表面,否则,测试结果就会有误差。

4.6.3 释放

按动冲击装置上部的释放按钮,进行测试。此时要求被测工件、冲击装 置、操作者均稳定,并且作用力方向应通过冲击装置轴线。每次测试结 束后,显示器上便显示出该次测试。

### **一.产品特点和技术参数**

里氏硬度计基本原理是具有一定质量的冲击体在一定的试验力作用下冲 击试样表面测量冲击体距试样表面 1mm处的冲击速度与回跳速度 , 利 用电磁原理, 感应与速度成正比的电压。

- **1.1 应用场合**
- \* 已安装的机械或永久性组装部件。
- \* 模具型腔。
- \* 重型工件。
- \* 压力容器、汽轮发电机组及其设备的失效分析。
- \* 试验空间很狭小的工件。
- \* 轴承及其它零件。
- \* 要求对测试结果有正规的原始记录。
- \* 金属材料仓库的材料区分。
- \* 大型工件多处测量部位的快速检验。
- **1.2 产品特点**
- \* 可通过键盘选择测试材料及测试方向。
- \* 可实现六种硬度(HL、HRC、HRB、HB、HV、HS)间的相互转换。
- \* 可反复显示各次测试结果,并可删除粗大误差。
- \* 可存储50组测量值及测试状态,包括材料、测试方向、硬度等信息。
- \* 允许用户校准,使测量更加准确。
- \* 带有 USB接口,方便与计算机通讯。
- \* 有背光显示,方便在光线较暗的环境使用。
- \* 手动和自动关机功能。
- \* 低电池电压指示。

### **1.3 主要技术参数**

显示器:12.5mm LCD ,带背光。 准确度: 相对误差 ±0.8%(HLD=800), 重复性±0.8%。 测量范围:200-900 HLD 硬度转换:HL-HRC-HRB-HB-HV-HSD 可测材料:9种 带有 USB 接口 可以储存 50组测量值及测试状态 冲击装置: D型,自重75g 电源: 4节1.5V 七号电池 储存温度:-30~60°C (-22~140°F) 工作温度:-10~50°C (14~122°F) 工作湿度:<90%RH

- 尺寸: 140×70×31mm 5.5x2.8x1.2inch
- 重量:130g (不含电池) 4.59oz

#### **1.4 测量和转换范围 表 1-1**

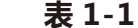

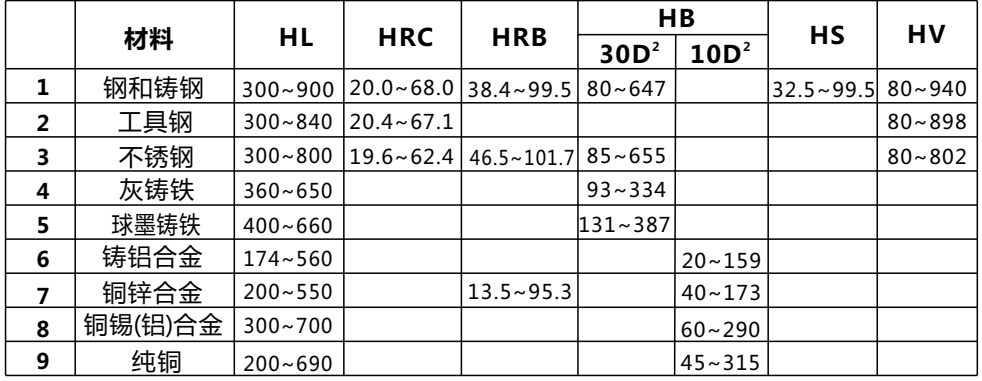

#### **1.5 产品配置 表 1-2**

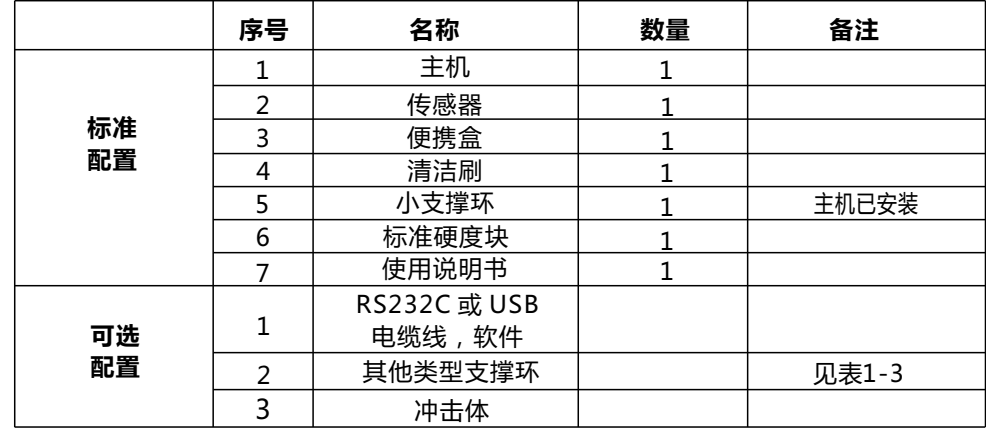

### **二.结构特征和工作原理**

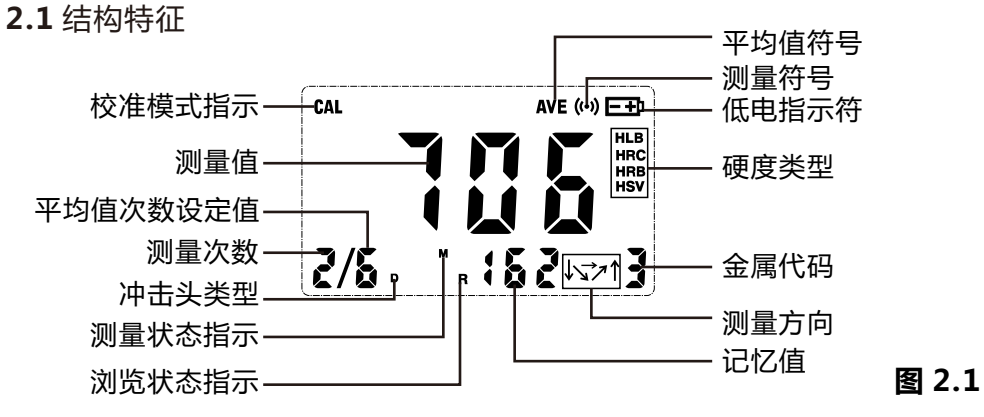

**<sup>3.6</sup>** 工件要求小结 **表3.1**

| 样品<br>工件 | 样品重量<br>(kg) |          |             | 最小厚度<br>(mm) |     | 最大粗糙度<br>(或最小精细度) |    |          |    |
|----------|--------------|----------|-------------|--------------|-----|-------------------|----|----------|----|
| 冲击<br>装置 | 需要<br>支撑     | 需要<br>稳定 | 不需要<br>任何加强 | 工件           | 硬化层 | <b>ISO</b>        | Ra | Rz       |    |
| D        | $0.05 - 2$   | 2.5      | >5          |              | 0.8 | N7                |    | 2µm 10µm | ⊽6 |

### **四.仪器操作**

### **4.1 开关机**

\* 轻按POWE/KEY键,整机电源接通,仪器进入测量状态。

\* LCD显示屏将会显示上次测量时的参数设置。如果显示器上的参数满足 测量要求,就可直接开始测量了。如果设置不满足要求, 可用键盘来重 新设定参数。

\* 要关机时,只要长按POWER长达三秒,"OFF"字样显示在屏幕即可关 机测。

### **4.2 设置冲击方向**

要根据测试时冲击装置冲击时的实际方向设置此参数。轻按DIR键,可循 环选择五个冲击方向。

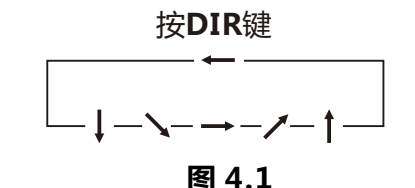

### **4.3 设置被测材料**

按下MAT.键就可以循环选择1-9种被测材料。

### **4.4 选择硬度制**

按下SCALE键就可以循环选择6种硬度制。

按**SCALE**键

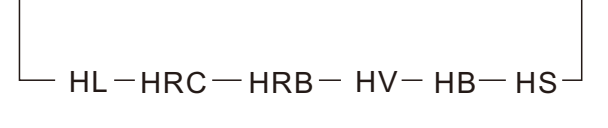

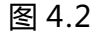

对于大片状、长条(棒)或者带有曲面的工件,测出的硬度要比实际硬 度要低。建议采用图3.1的方法进行测量。

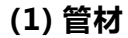

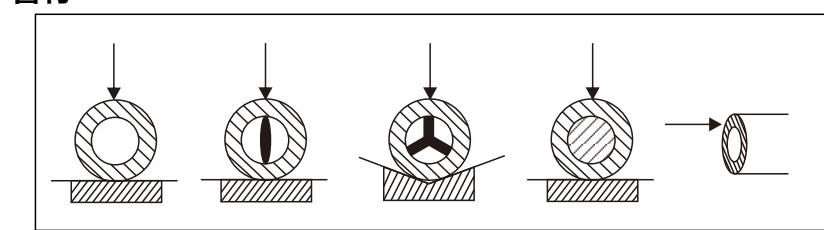

**(2) 板材**

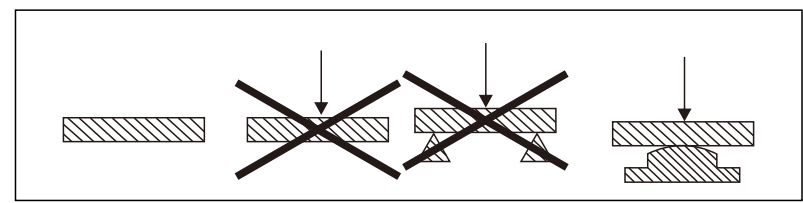

**(3) 棒材**

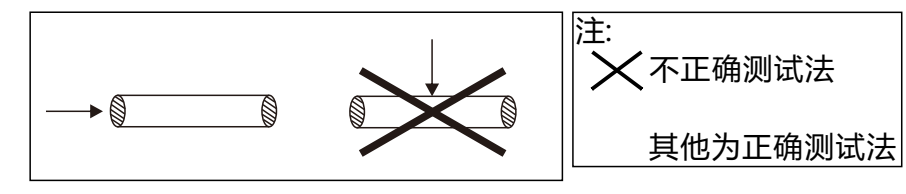

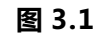

### **3.5 曲面工件**

工件表面的曲率半径越大,硬度越容易操作。一般情况下,对于曲面半径大于 30mm的工件, 可以用冲击装置上自带的标准支撑环直接进行测量。如果样 块曲面半径小于30mm的工件,应选用小型支承环。见附录A

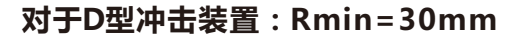

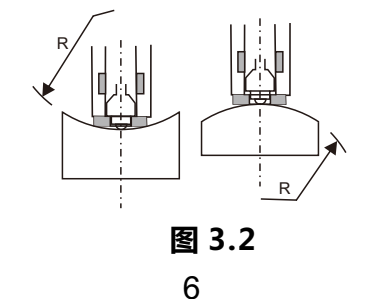

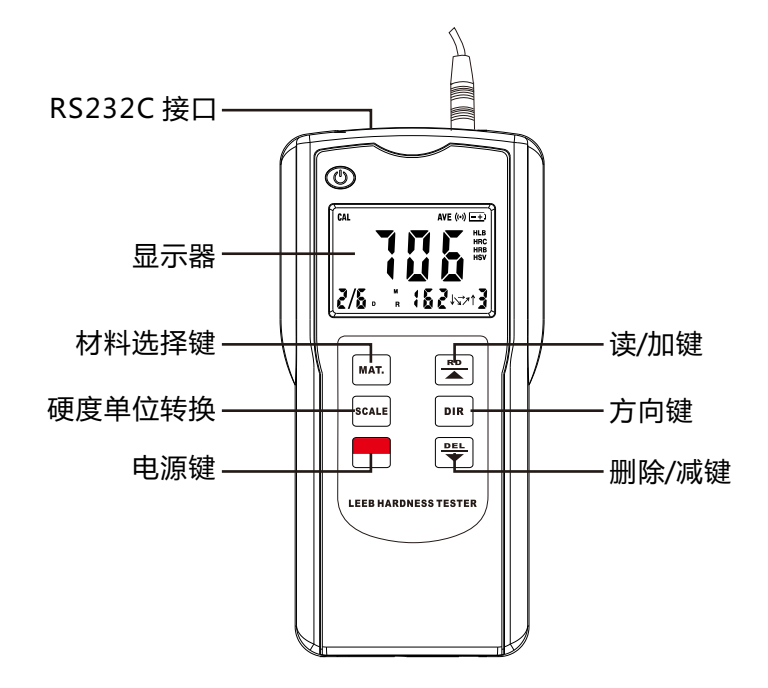

**图 2.2**

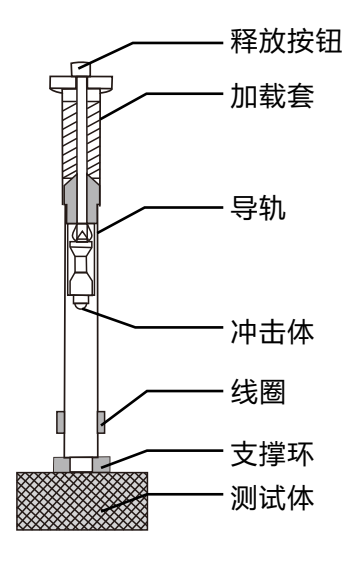

3 **图 2.3**

### **2.2 工作原理**

它的基本原理是具有一定质量的冲击体在一定的试验力作用下冲击试表 面, 测量冲击体距试样表面 1mm 处的冲击速度与回跳速度,利用磁原 理,感应出与速度成正比的电压。里氏硬度值以冲击体回跳速度冲击速 度之比来表示,较硬的材料产生的反弹速度大于较软者。

计算公式 : HL=1000×(VB/VA)

式中:

HL:里氏硬度值

VB:冲击体回跳速度

VA:冲击体冲击速度

冲击装置输出信号示意图如下:

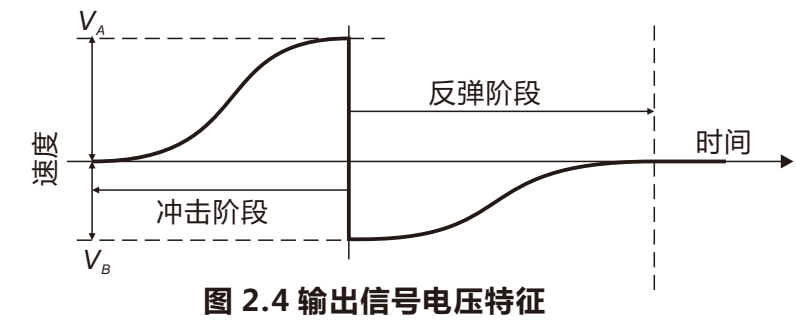

里氏硬度计测出的硬度值用HL表示,里氏硬度值可转换成其它硬度单位 (包括洛氏B和洛氏C,维氏,布氏和邵氏D)。当用传统的静态硬度测试 法测量材料的硬度时,外加压力的变化会直接导致硬度值的变化,同样 在里氏硬度测量时,当你改变冲击装置,硬度值也会发生改变。用不同 的冲击装置去测试同一个试块的硬度,里氏硬度值也会不同。即: 一个 试块的硬度,里氏硬度值也会不同。 比如:760 HLD≠760HLC≠760HLG

### **2.3 硬度符号表示**

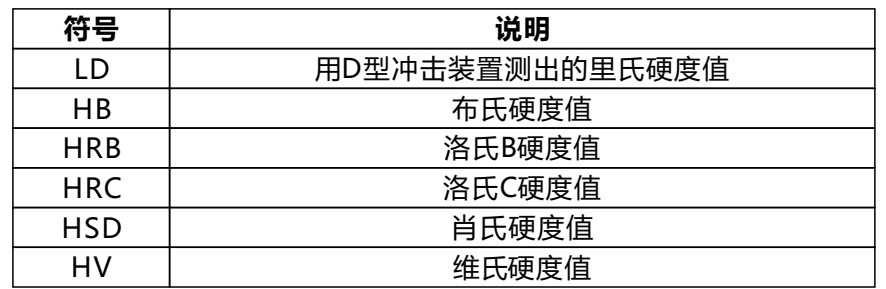

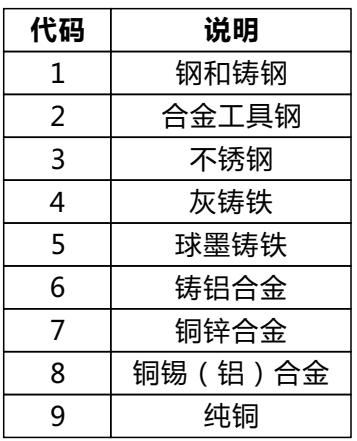

### **三.测量准备**

为保证测量准确度,在制作试样表面的过程中,应尽量避免受热,冷加 工和磁性等对硬度表面造成的影响。样块工件温度必须低于120℃。

### **3.1 重量要求**

试样工件的重量,厚度和实心度将会直接影响硬度值的测量。要获得一个 准确硬度值, 工件选择尤为重要,要求工件表面硬度必须是均匀的。 \* 对于重量大于5kg的重型试件,不需要支撑;

\* 对于重量3到5KG的中型试样,必须置于平坦、坚固的平面上,试件必 须绝对平稳置放,不得有任何晃动;

\* 对重量小于 2KG 的轻型试样, 必须与坚固的支承体紧密耦合, 两耦合 表面必须平整、光滑、耦合剂用量不要太多,耦合剂 (矾士林、机油等 )用量不宜太大,测试方向必须垂直于耦合平面;

\* 当试件为大面积板材、长杆、弯曲件时,即使重量、厚度较大仍可能引 起试件变形和失稳,导致测试值不准,故应在测试点的背面加固或支承。

### **3.2粗糙度要求**

试样表面的粗糙度会直接影响硬度值的测量,为了减小这种测量误差, 试样表面应抛光并有金属光泽。粗糙度值(Ra)必须≤2um。

### **注意**:**试样表面越粗糙,硬度测试值越小。**

### **3.3 清洁要求**

为保证测试准确度,被测工件表面必须干净没有油污、灰尘以及凃镀层。 **3.4 稳定性要求**

为避免测量时的位置移动,工件应牢牢地固定,测试表面与冲击方向垂 直。由于冲击体的冲击影响,测试区域可能会变形或振动。